# NEW SCHOOL CALENDAR

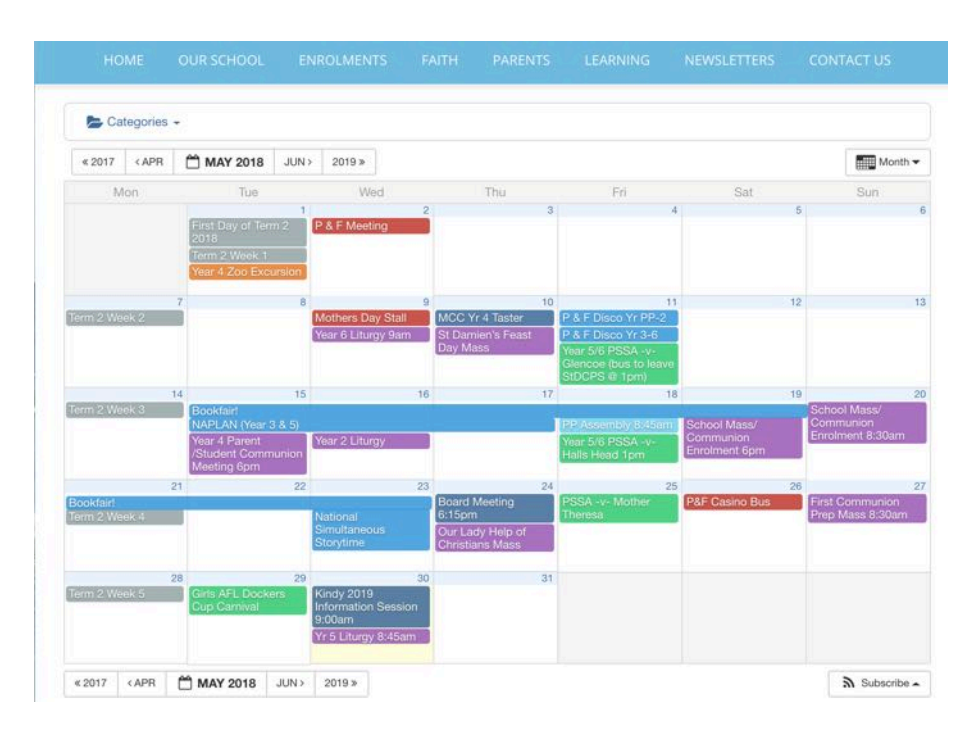

THIS WFFK WF pushed out out new school calendar, and the feedback so far has been great.

In this section of the newsletter there are some guides how to best use the calendar. we will also post these on the webpage for future reference.

We hope to maximise the use and exposure of this calendar - if we see a question in our school (e.g. on the P & F facebook pages) that we believe the calendar can answer, we will try to post a link to the calendar, not to 'show-off' our technology (maybe a little bit!), but also provide confirmation that the date's are verified.

Please be aware the the advice given below may be different on your devices (e.g. Apple vs SAMSUNG phones, iOS vs Android, CHROME vs SAFARI vs FIREFOX). Our best efforts were made to ensure the calendar works on all devices, but small differences may be experienced.

**SECTION 1 - HOW DO YOU FIND THE CALENDAR?** 

**SECTION 2 - BASIC FEATURES OF THE CALENDAR & CHANGING THE VIEW** 

**SECTION 3 - SORTING EVENTS BY CATEGORIES** 

**SECTION 4 - GETTING THE RIGHT INFORMATION** 

**SECTION 5 - SUBSCRIBING TO CALENDARS (i.e. transferring our calendar to your own device)** 

## **SECTION 1 - HOW DO YOU FIND THE CALENDAR?**

**There are at least 3 ways…** 

**1. Use this webpage http://www.stdamienscps.wa.edu.au/**

**calendar-new/**

**2. Go to our webpage and click** 

**on the "Full Calendar"** 

**Button** 

**3. Use a search engine (e.g.** 

"Google" to find a specific

**event.** 

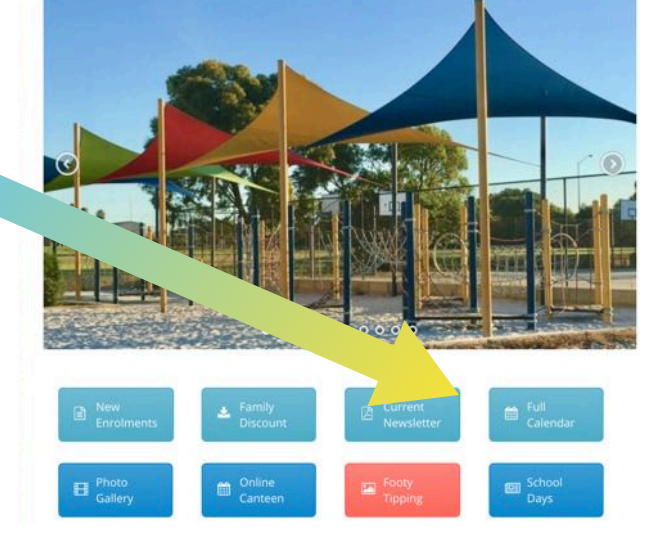

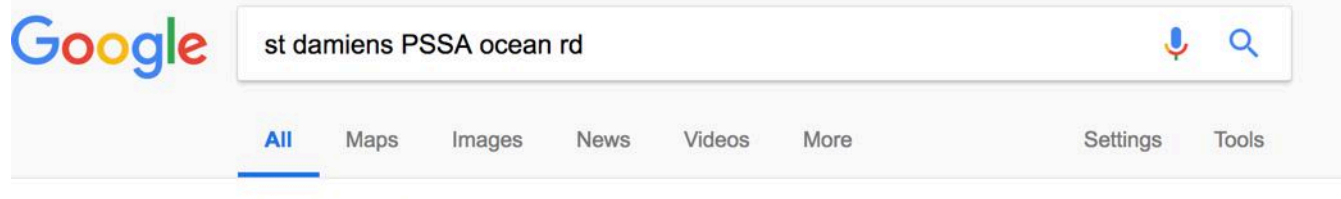

About 67 results (0.66 seconds)

Did you mean: st damians PSSA ocean rd

PSSA -v- Ocean Road - St Damiens Catholic Primary School

www.stdamienscps.wa.edu.au/event/pssa-v-ocean-road/ v Apr 30, 2018 - Tel: (08) 9583 2500 Email: admin@dawesvillecps.wa.edu.au. St Damiens Catholic Primary School · HOME · Newsletters · Code of Conduct ...

Communion Prep Mass 8:30am - St Damiens Catholic Primary School www.stdamienscps.wa.edu.au/event/communion-prep-mass-830am/ v

Apr 30, 2018 - Today's Events. Nothing from 11/05/2018 to 12/05/2018. PSSA -v- Ocean Road · Yr 4 Italian Excursion. Copyright St Damiens Catholic Primary ...

#### **SECTION 2 - BASIC FEATURES OF THE CALENDAR & CHANGING THE VIEW**

#### **AGENDA VIEW**

- \* Comes up on a phone / tablet automatically
- \* Shows the next events and will ignore days with nothing on.

The Mill

O Collapse All O Expand All

**Information Session** 

May 30 (all-day)

 $=$ 

圖,

 $\odot$ 

 $\odot$ 

O

\* Can be viewed on the web version also

**Record of B** 

ST DAMIEN'S

Categories -

 $\left\langle \right\rangle$ 

MAY

30

Wed

**JUN** 

 $\mathbf{1}$ 

Fri **JUN** 

 $\overline{A}$ 

MAY - JUN 2018

**Kindy 2019** 

**Pupil Free Day** 

Term 2 Week 6

Jun 1 all-day

 $9:00am$ May 30 (all-day)

#### **MONTH VIEW**

- \* Comes up on a standard webpage
- \* Shows all dates and days
- \* Can be viewed on the tablet / mobile version also.

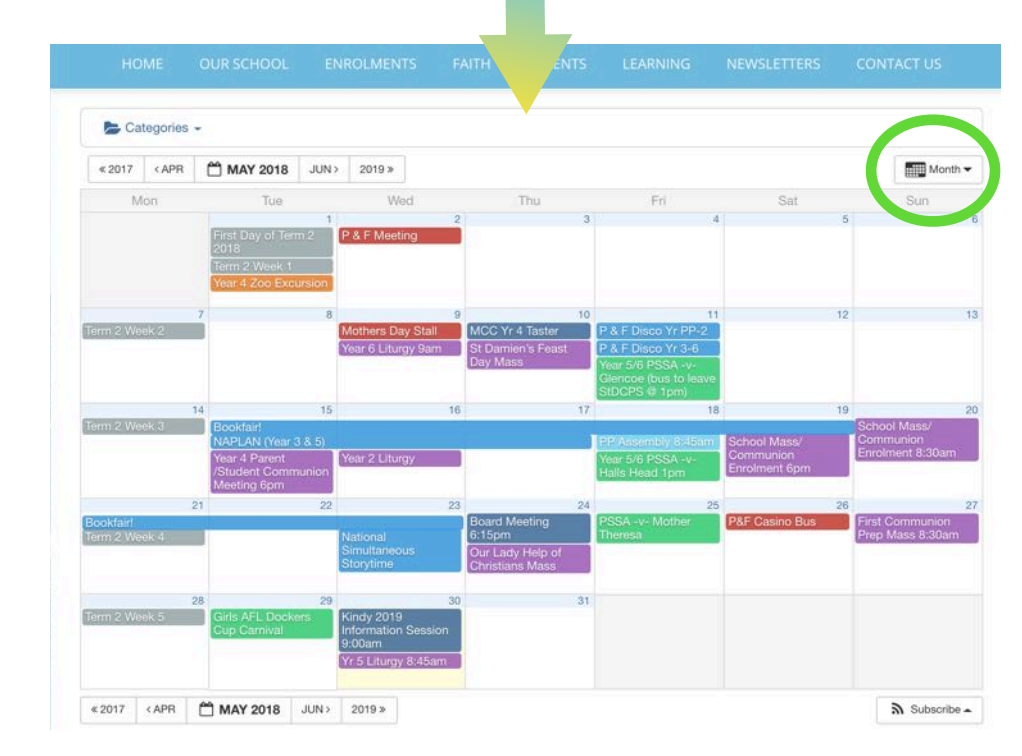

### **HOW DO I CHANGE THE VIEW?**

In the top right corner (GREEN CIRCLES) there is a button you click and you can change from there!

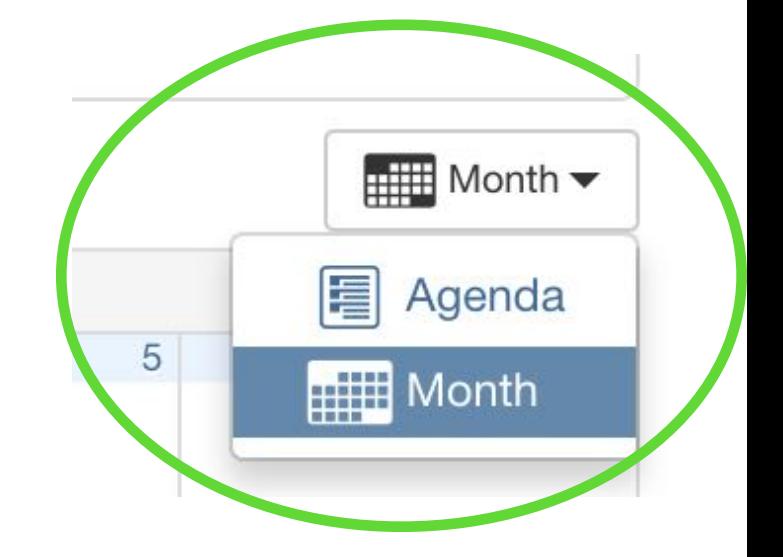

Both views have the same amount of information, so pick what's right for you and your device.

## **SECTION 3 - SORTING EVENTS BY CATEGORIES**

Categories -

• ASSEMBLIES

· DATE MARKERS

**EXCURSIONS & INCURSIONS** 

**O P & F AND COMMUNITY** 

**• RELIGIOUS EVENTS** 

**CATEGORIES**  (TOP LEFT CORNER)

The colours of the events are linked to categories. By default the calendar shows all events, but if you only want to see specific items (e.g Religious Events and Sporting Events, here's what you do:

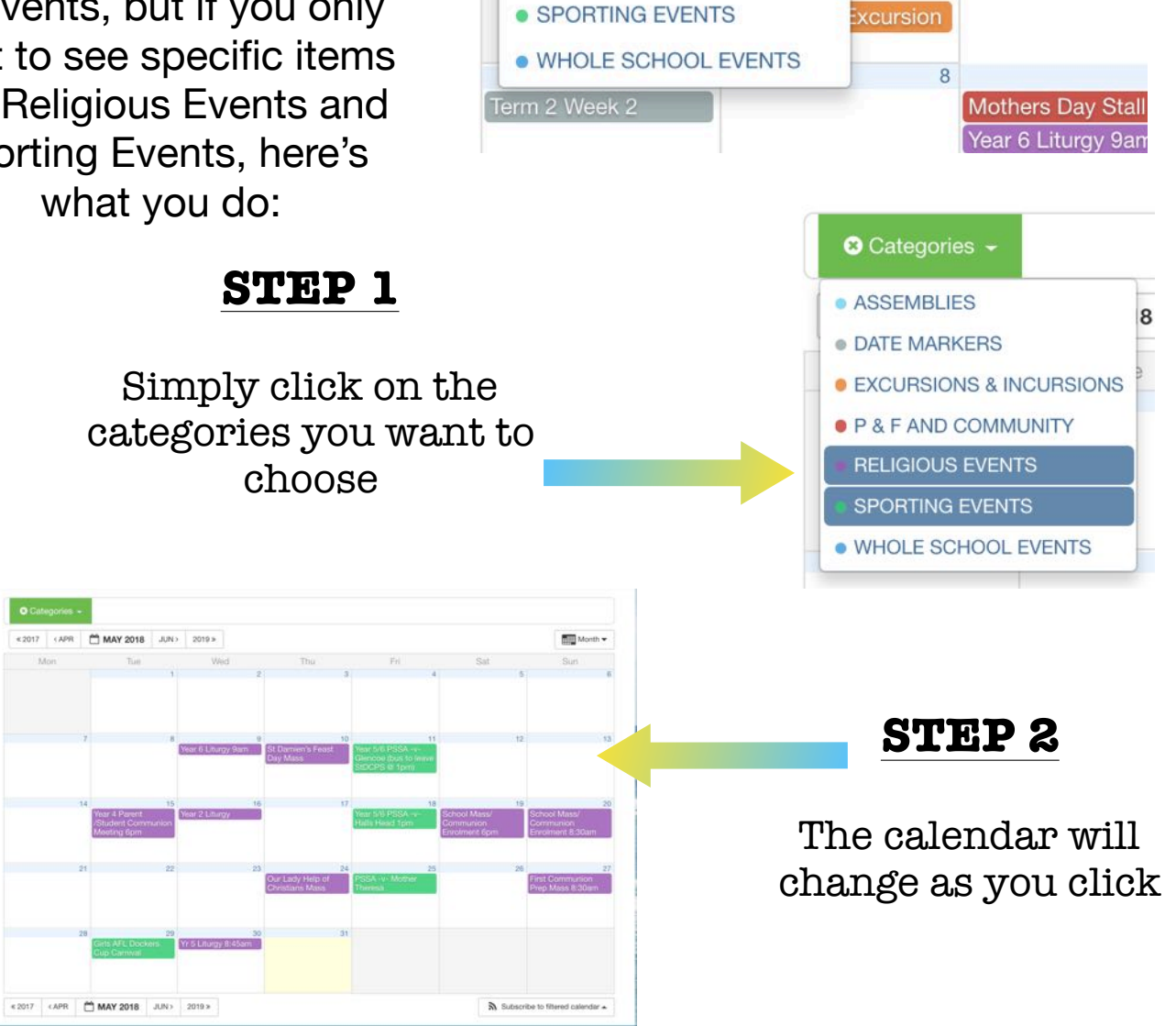

**STEP 3** 

If you want to change it again you can re-click to remove a category or click this cross (x) in the green button and everything will go back to the way it was with all categories visible.

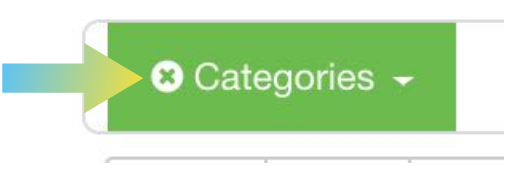

JUN >

8

Term<sub>2</sub>

 $2019 \times$ 

P & F Meeting

Wed

## **SECTION 4 - GETTING THE RIGHT INFORMATION**

## For example - if you want to know the School Photo Timetable information or info about PSSA

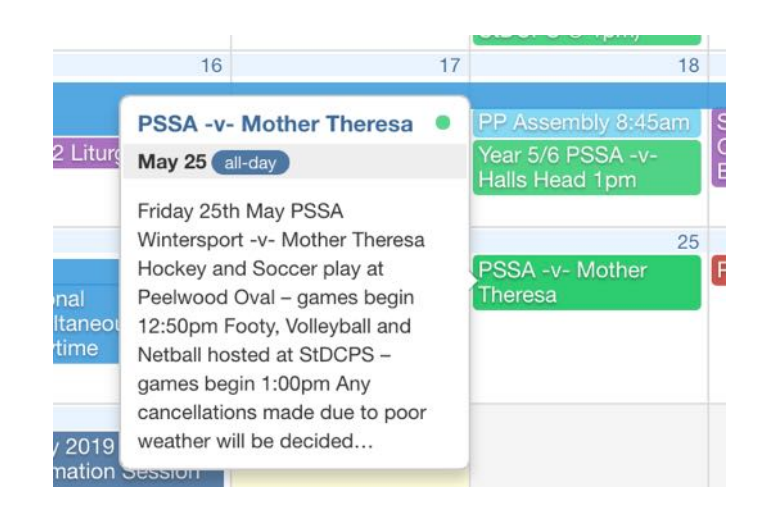

### **OPTION 1**

If you hover over an event there is either:

- 1. A picture
- 2. Information (such as seen here in regards to PSSA Sport).
- 3. An capture of an attached document

#### P&F Casino Bus

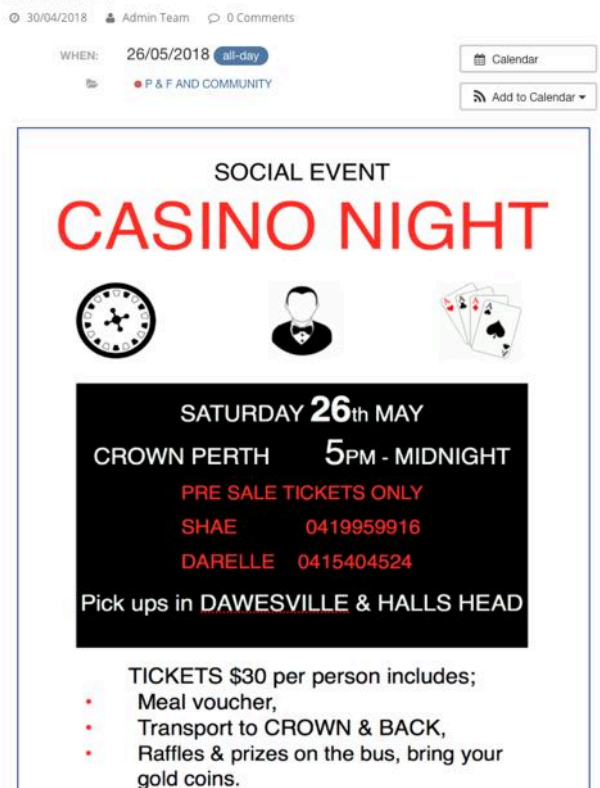

### **OPTION 2**

If you click on an event that has a document uploaded this is an example of the view you will see after clicking

We hope to build this feature of our website with the useful information parents need, e.g. Timetables, Handbooks for Carnivals, support documents etc.

#### Depending on your device, this feature also works on the mobile version of the calendar!

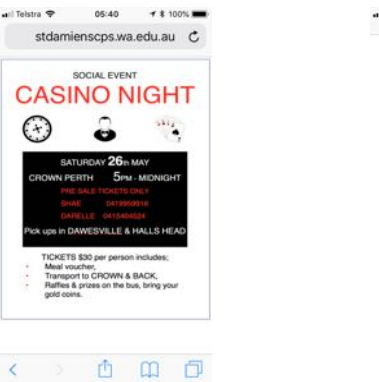

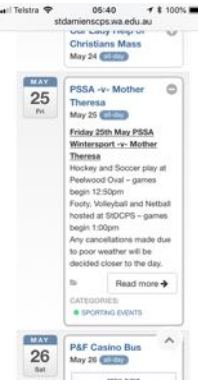

## **SECTION 5 - SUBSCRIBING TO CALENDARS**

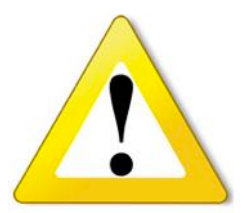

#### **Remember - we all use different technologies…**

Whilst we are very happy with the functionality of our calendar, there may be variances in how different features work across different devices (E.g. iPhone, Galaxy, Lenovo), different platforms (Chrome, Safari, Firefox, IE) and different personal Calendars (Outlook, Google).

If you need help with the calendar please feel free to come and see Mr Crebert and he will try to help!

### If you use an online calendar for work or personal reasons you can add our calendar to yours…

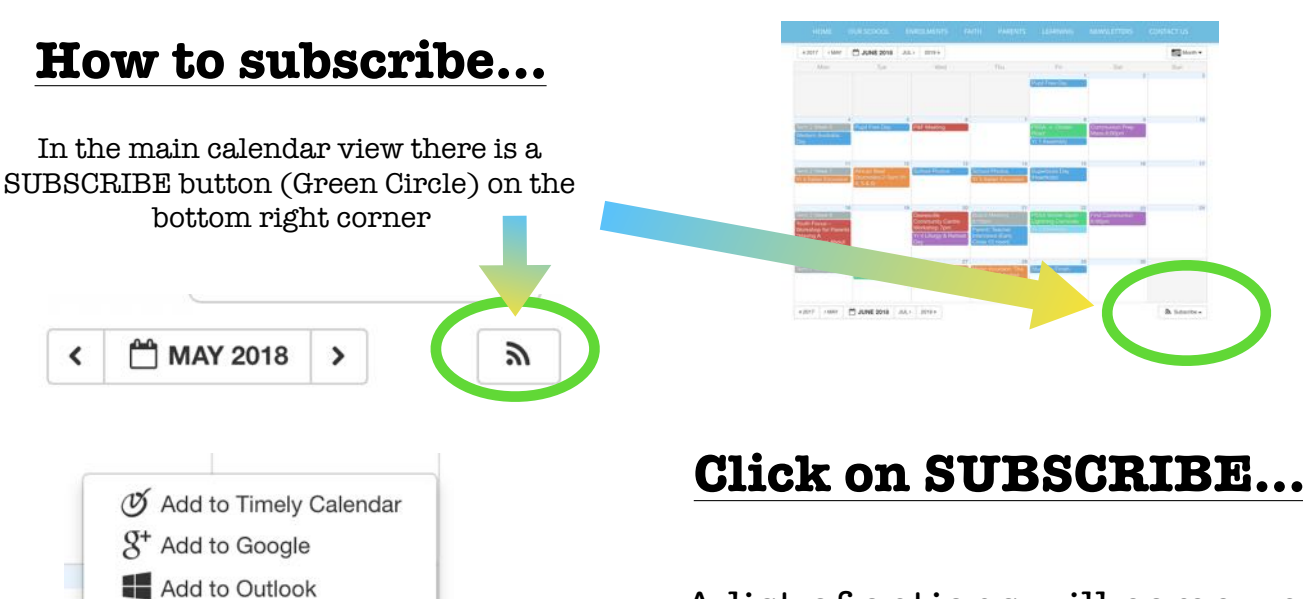

A list of options will come up. You need to know the needs of your personal calendar to make the decision

#### **There's a little bit to be done, but you'll get there!**

 $\sum$  Subscribe  $\sim$ 

Add to Apple Calendar Add to other calendar

Export to XML

Depending on your device, and knowledge of it's requirements, there are between 1 and 3 steps in between. This example shows how the iPhone links after you have selected "Add to Apple Calendar"

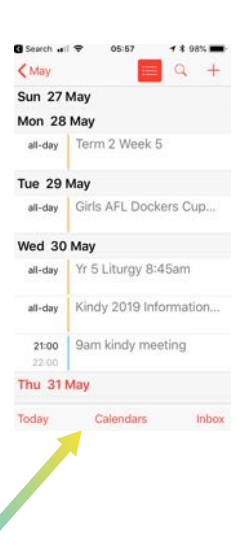

**YES! If you click the ADD TO CALENDAR button in an event "e.g. Casino Night" (SECTION 4) that individual event will be added to your personal calendar, not the whole calendar.** 

 $\sum$  Add to Calendar  $\sim$